[Tacacs](https://zhiliao.h3c.com/questions/catesDis/124) **[韦家宁](https://zhiliao.h3c.com/User/other/45926)** 2020-04-10 发表

# 组网及说明

本案例使用S5110 V5平台的交换机配置hwtacacs,与IMC TAM联动,实现设备的安全管理。 IMC版本为PLAT 7.3 E0506P03 S5110的版本信息如下: H3C Comware Platform Software Comware Software, Version 5.20.99, Release 1114 Copyright (c) 2004-2017 New H3C Technologies Co., Ltd. All rights reserved. H3C S5110-52P uptime is 66 weeks, 4 days, 19 hours, 55 minutes

H3C S5110-52P 128M bytes DRAM 32M bytes Flash Memory Config Register points to Flash

Hardware Version is Ver.A Bootrom Version is 121 [SubSlot 0] 48GE+4SFP Hardware Version is Ver.A

特别说明:

- 1、要部署hwtacacs的设备已经在IMC进行了纳管。
- 2、要部署hwtacacs的设备已经和IMC网络互通。
- 3、要部署hwtacacs的设备需要提前开启远程管理的功能,并创建用户及赋予权限,待设备和服务器
- 都部署完tacacs后,需要使用服务器上的tacacs账号对设备进行远程登陆管理,当tacacs服务器挂掉了 ,才可以使用设备的本地用户远程登陆管理。

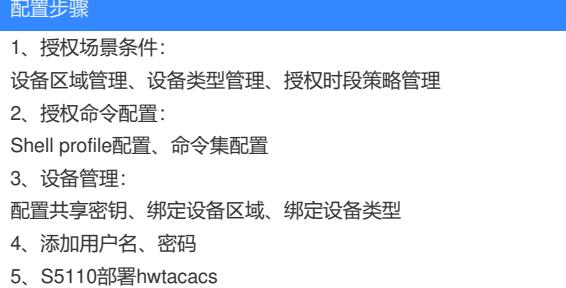

### 配置关键点

IMC侧配置:

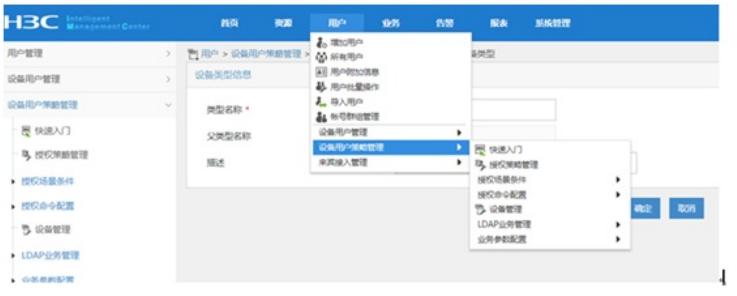

添加"设备区域管理"

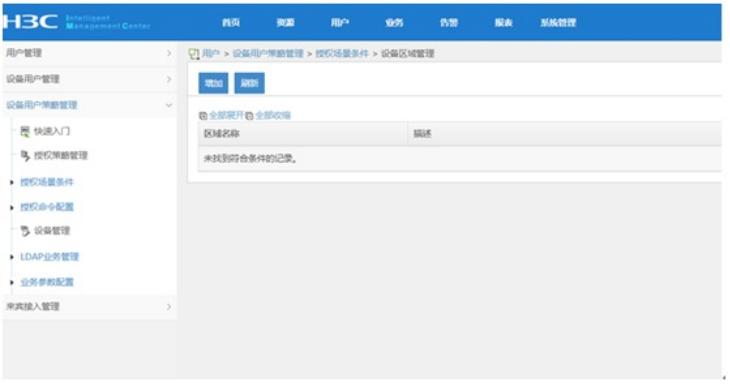

#### 设置"区域名称"

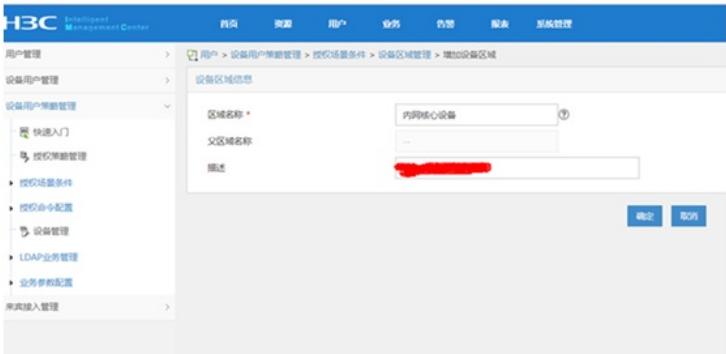

#### 设置"设备类型管理"

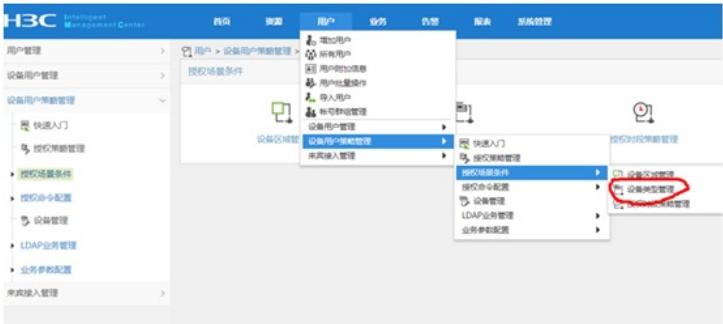

### 增加

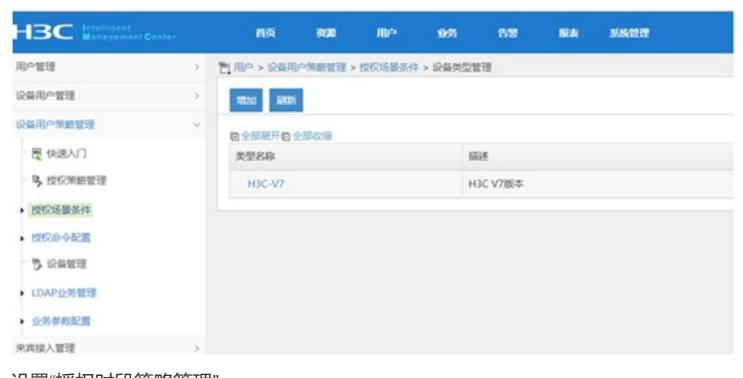

# 设置"授权时段策略管理"

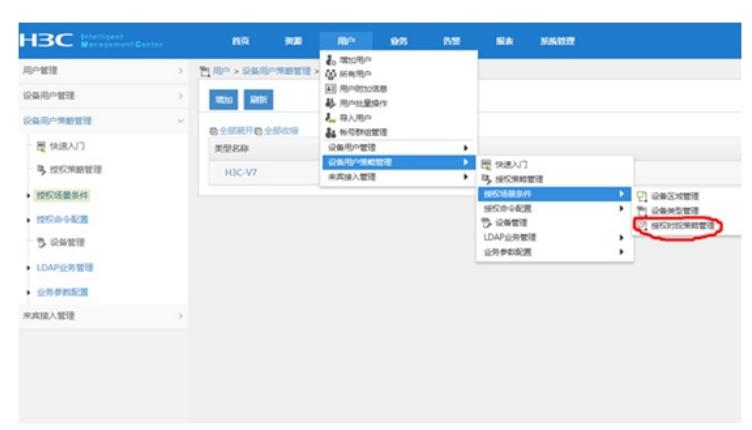

增加,设置"授权时段策略名称"、"生效时间"、"失效时间"

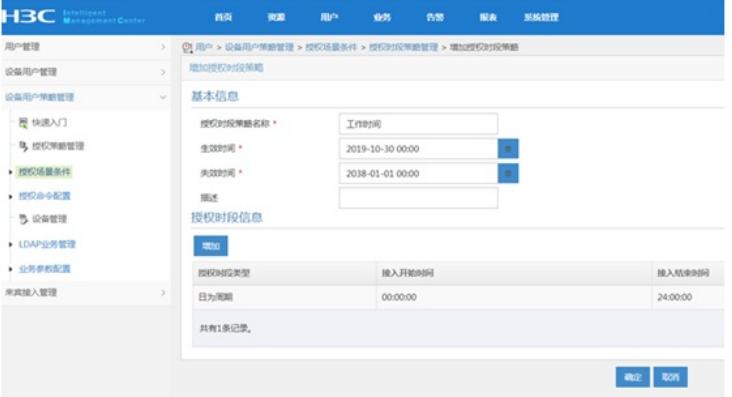

# 设置"授权命令配置"-"shell profile配置"

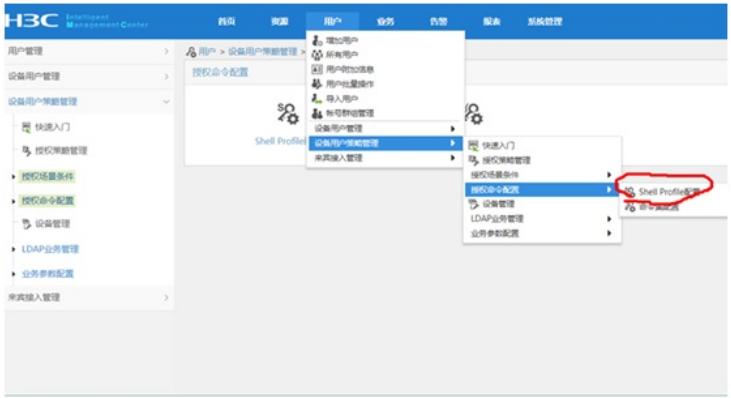

设置"shell profile名称"-"授权级别"

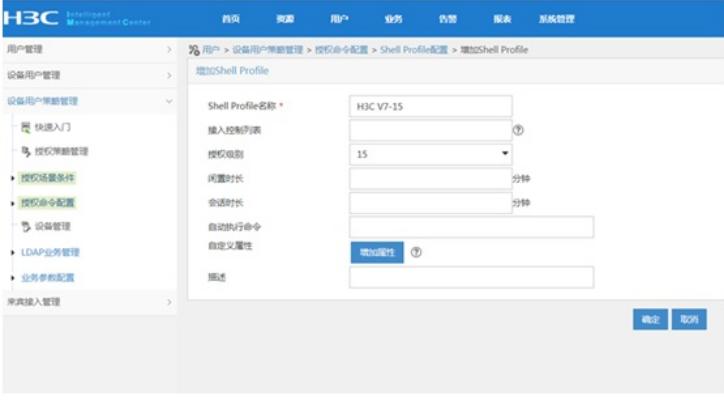

## 设置"命令集配置"

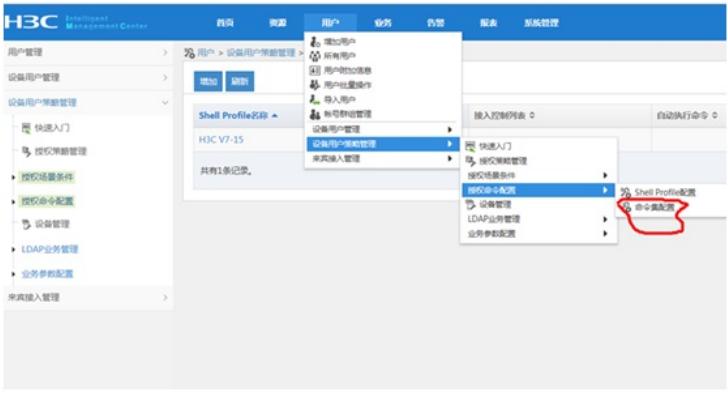

设置"命令集名称"、"缺省授权方式"

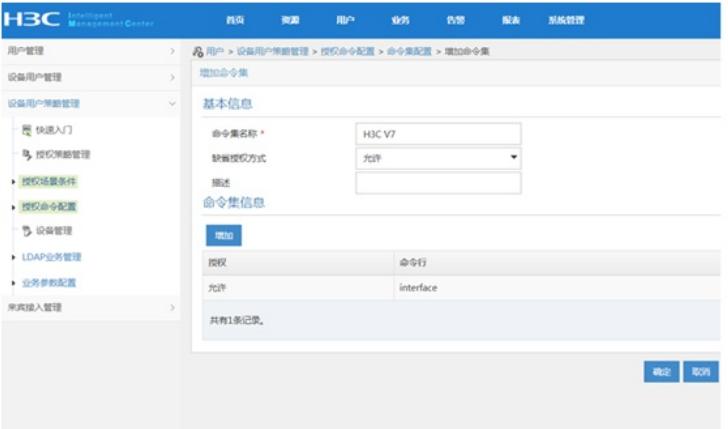

### 配置"设备管理"

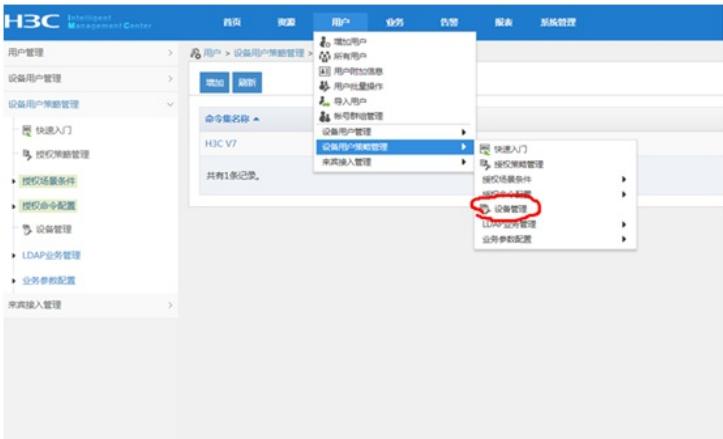

增加设备,设置"共享密钥"、"确认共享密钥",绑定"设备区域"、"设备类型"

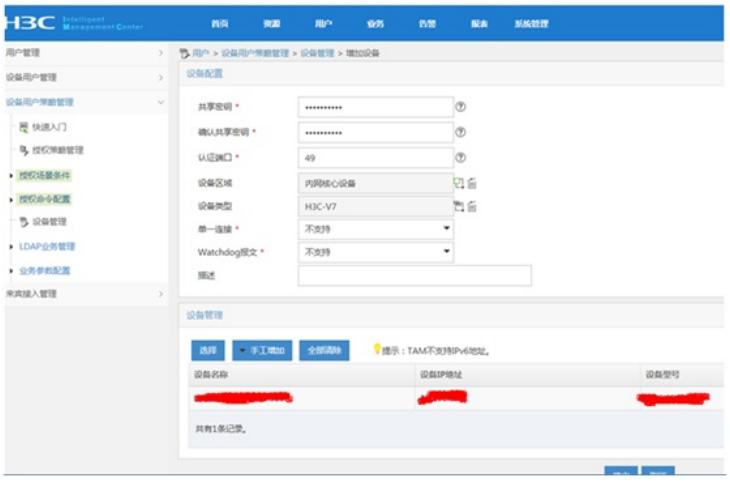

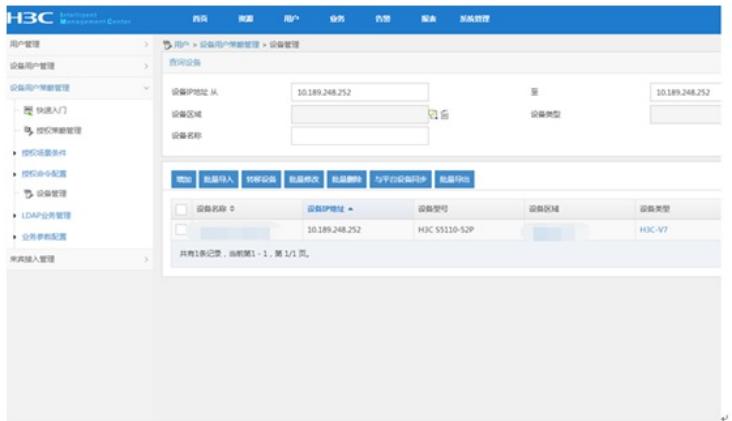

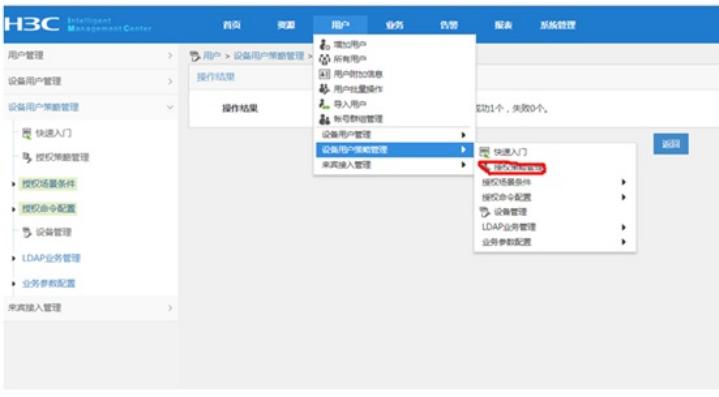

绑定"设备区域"-"设备类型"-"授权时段"-"shell profile"-"授权命令集"

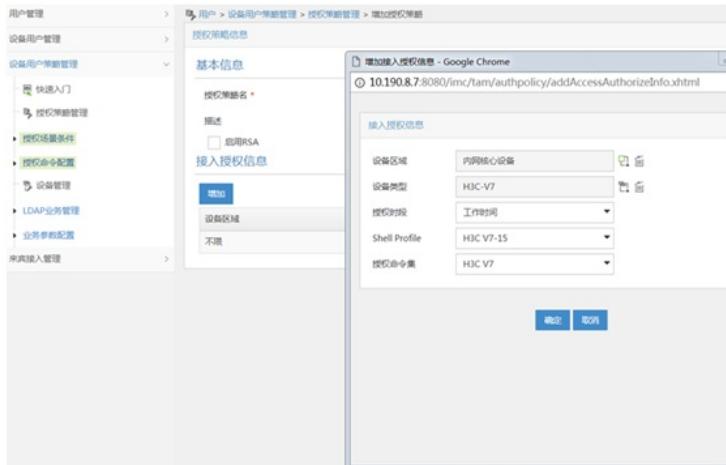

配置"用户设备分组",设置"分组名称"-"授权策略"

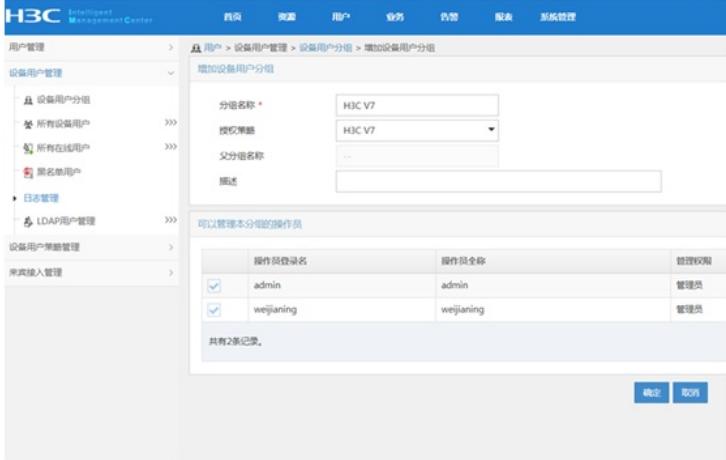

设置"设备用户管理"-"所有设备用户"

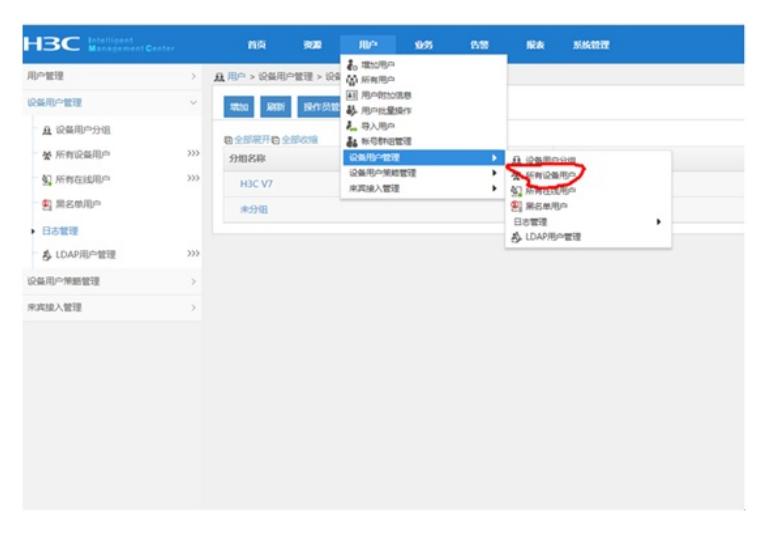

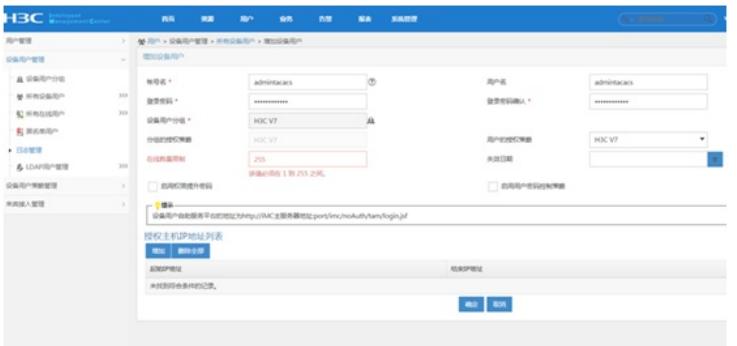

S5110 hwtacacs部署如下:

#### 1、hwtacacs部署:

hwtacacs scheme shebeiguanli

primary authentication 10.190.8.7

primary authorization 10.190.8.7

primary accounting 10.190.8.7

key authentication cipher \$c\$3\$kHzqcyXRvfwa1cyq1TbIgo1/TjG/qanV4VZunL0=

key authorization cipher \$c\$3\$FDnTqnTQ8f7BUMeU1912Ksm95d3HLCGKCTkDoBo=

key accounting cipher \$c\$3\$1ftl2Apw/x0+aulDgfV1uIALChfecIaOPURqUGY=

user-name-format without-domain

2、配置domain:

domain tamdm

authentication login hwtacacs-scheme shebeiguanli local

authorization login hwtacacs-scheme shebeiguanli local

accounting login hwtacacs-scheme shebeiguanli local

authorization command hwtacacs-scheme shebeiguanli local

accounting command hwtacacs-scheme shebeiguanli

access-limit disable

state active

idle-cut disable

self-service-url disable

3、启用默认domain:

domain default enable tamdm

至此, S5110交换机 (V5) hwtacacs典型组网配置案例已完成!